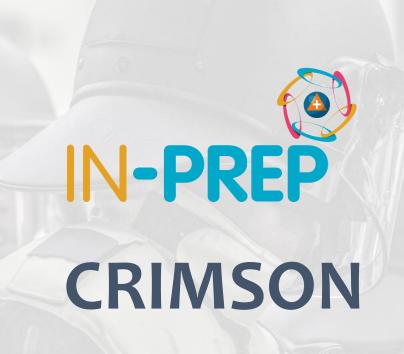

Guillaume INGLESE

CS

Launch the executable

Allow modification on device (need admin rights)

Select Language

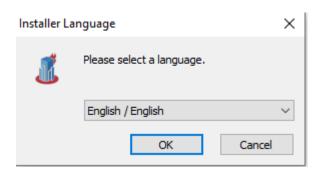

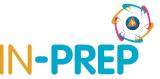

Select next to launch the install

Accept the license agreement

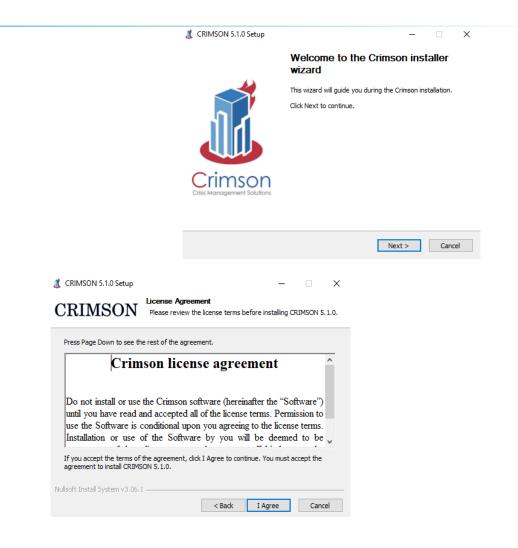

 Don't change anything and press next when ask to choose components

Keep default installation path(C:\CRIMSON 5.1.0) and press next!

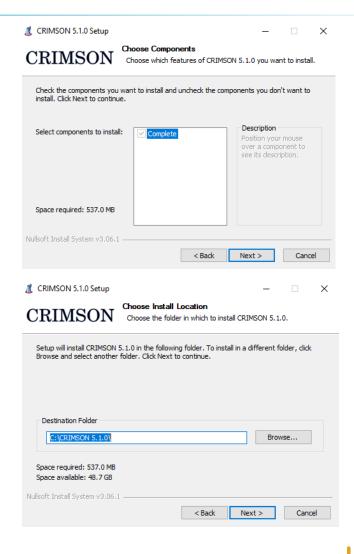

Press Install when asked to choose Start
Menu Folder

Press finish and your installation is complete!

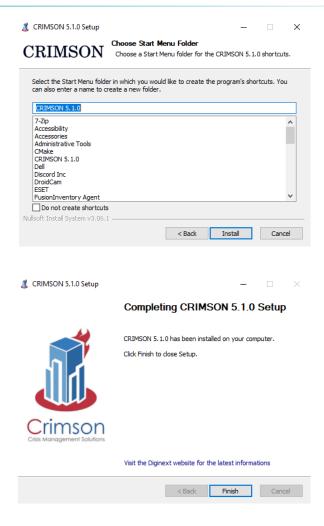

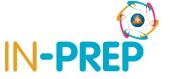

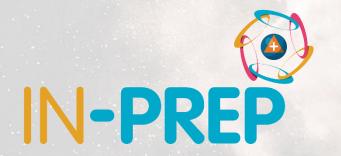

# Thank you for your attention

Any questions?

Guillaume INGLESE

guilaume.inglese@csgroup.eu